$\begin{tabular}{c} \bf{a} & \bf{b} & \bf{c} \\ \bf{c} & \bf{d} & \bf{c} \\ \bf{c} & \bf{d} \\ \bf{e} & \bf{e} \\ \bf{e} & \bf{e} \\ \bf{e} & \bf{e} \\ \bf{e} & \bf{e} \\ \bf{e} & \bf{e} \\ \bf{e} & \bf{e} \\ \bf{e} & \bf{e} \\ \bf{e} & \bf{e} \\ \bf{e} & \bf{e} \\ \bf{e} & \bf{e} \\ \bf{e} & \bf{e} \\ \bf{e} & \bf{e} \\ \bf{e} & \bf{e} \\ \bf{e} & \bf$ **CISCO** 

# Cisco UCS Director Tech Module F5 BigIP

Version: 1.0

October 2016

# Agenda

- Overview & Architecture
- Hardware & Software Compatibility
- Licensing
- Orchestration Capabilities
- Reports
- Example Use-Cases

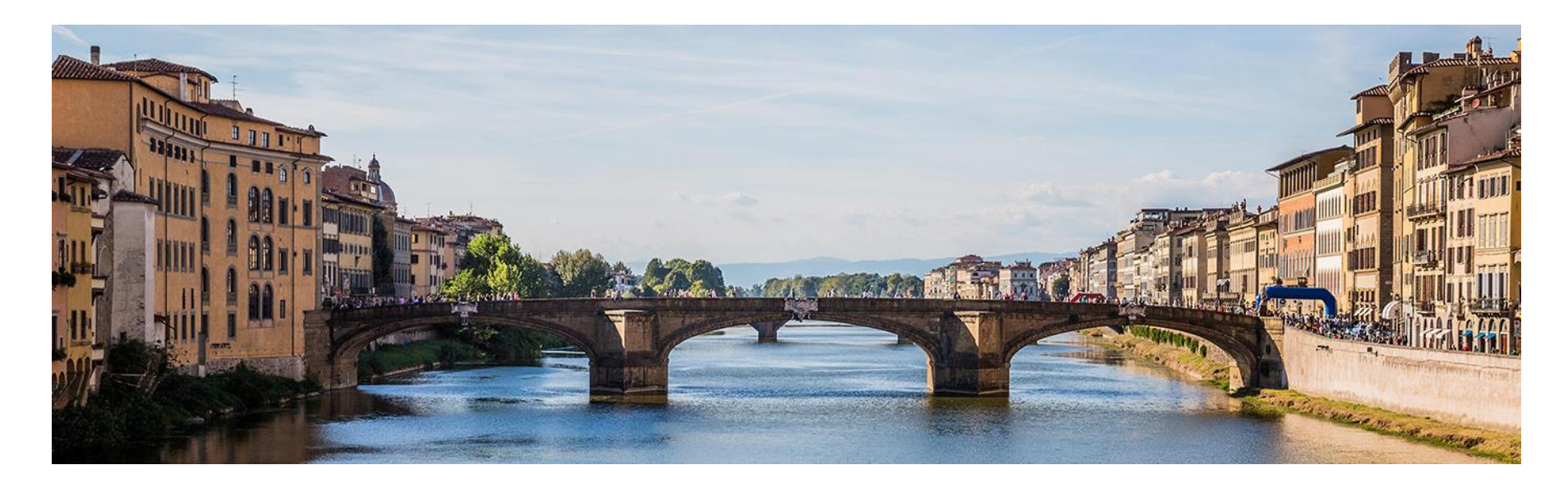

# Architecture & Overview

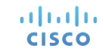

## UCS Director – F5 Integration Architecture

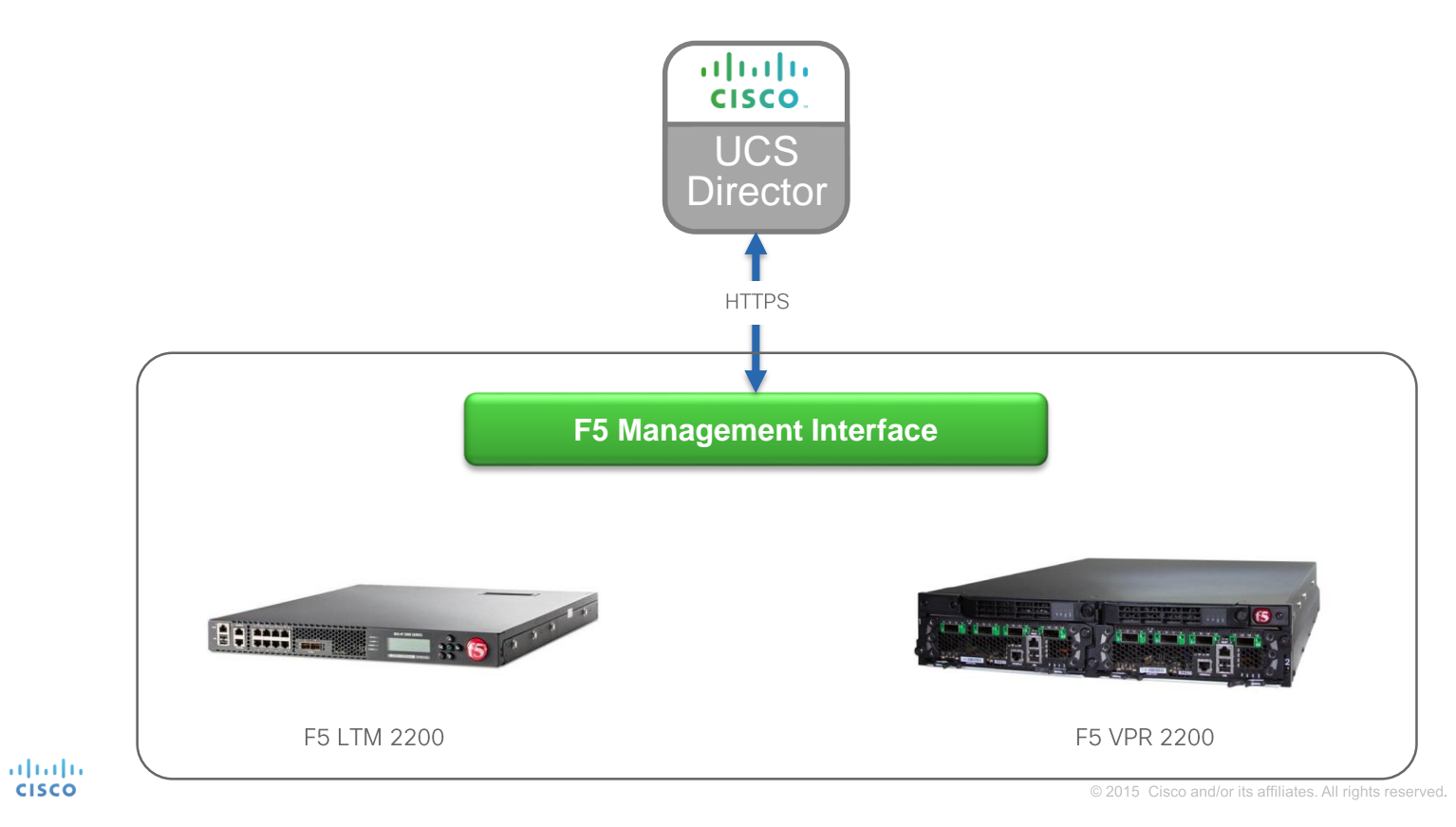

## Adding an F5 Account

• Navigate to Administration  $\rightarrow$  Physical Accounts, choose the Managed **Network Elements** tab and click **Add Network Element**

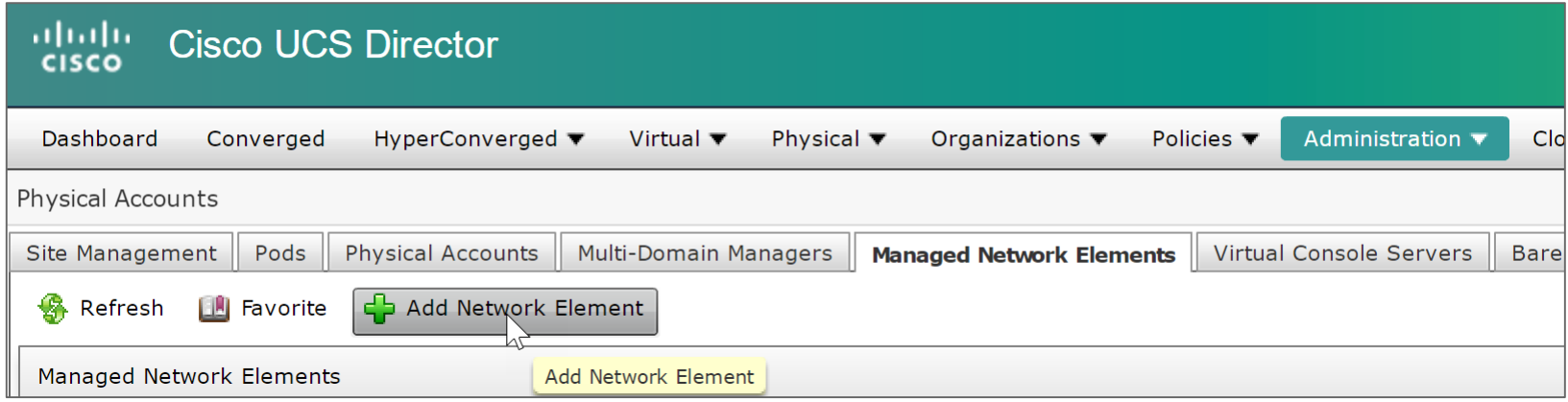

5

## Adding a F5 Account

• Enter the information about the F5 device to add the account

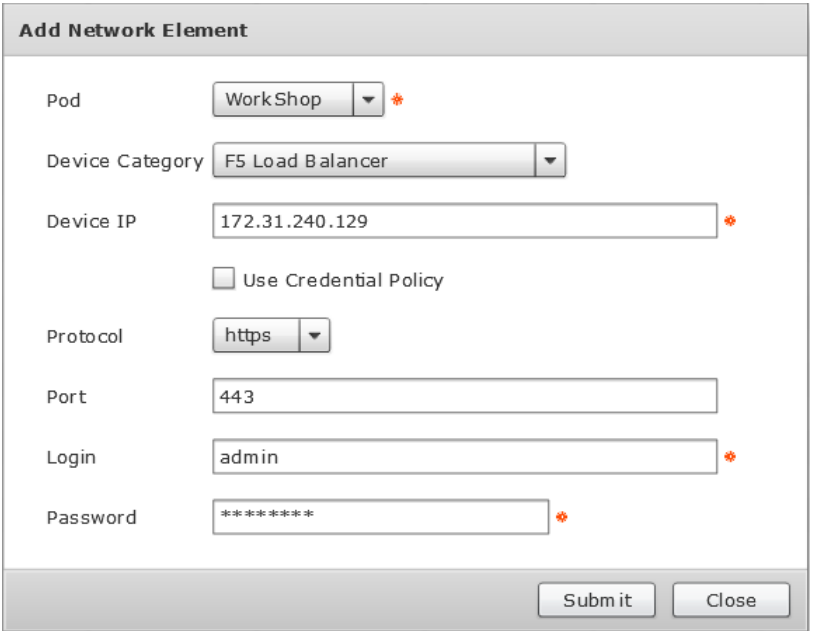

6

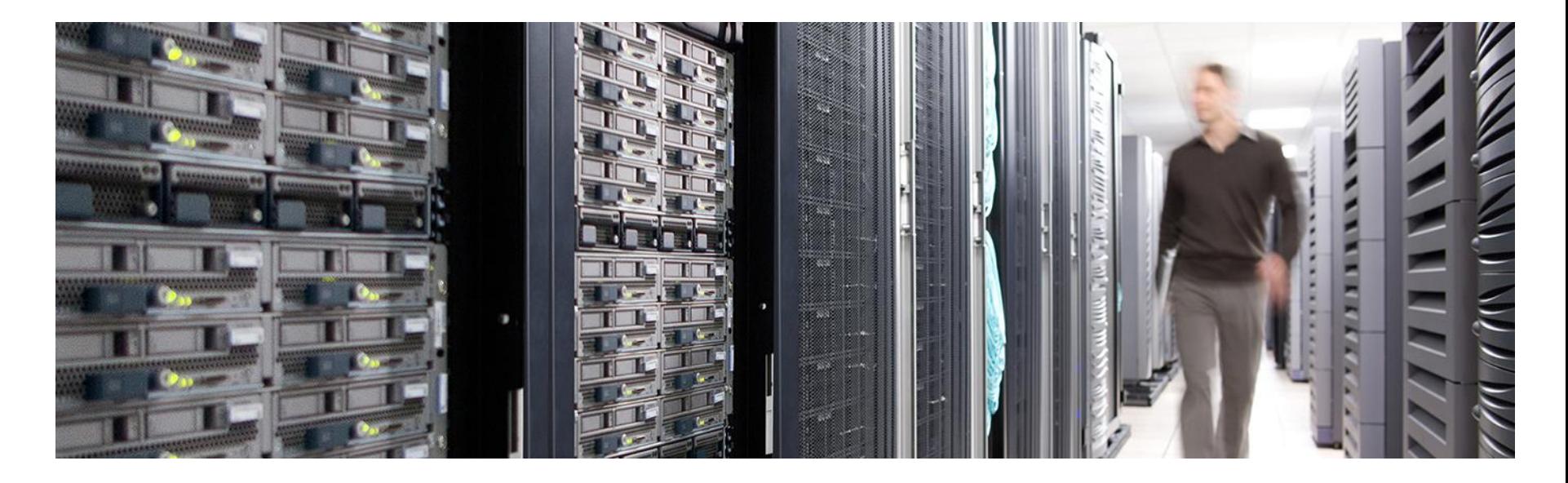

# Hardware & Software Compatibility

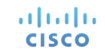

# **IMPORTANT!!**

- The following slide featuring support information may be out of date
- **ALWAYS** check the most up to date version of the UCS Director Compatibility Matrix
- The latest Compatibility Matrix and other supporting UCS Director documentation can be found at the following location:

[http://www.cisco.com/c/en/us/td/docs/unified\\_computing/ucs/ucs-director/doc-roadmap/b\\_UCSDirectorDocRoadmap.html](http://www.cisco.com/c/en/us/td/docs/unified_computing/ucs/ucs-director/doc-roadmap/b_UCSDirectorDocRoadmap.html)

# UCS Director F5 BigIP Support

*(as of UCS Director 6.0)*

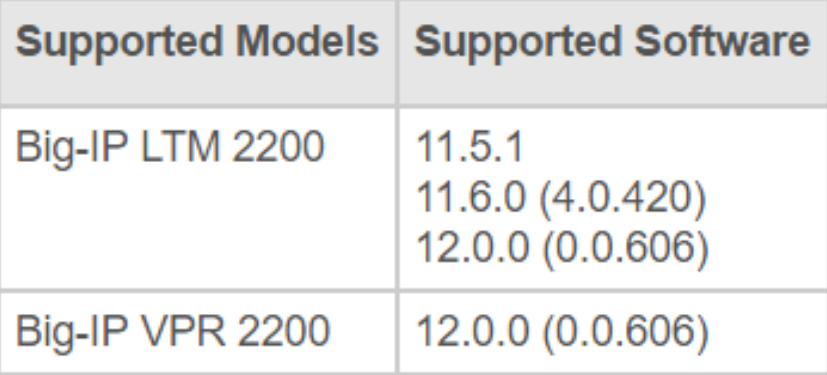

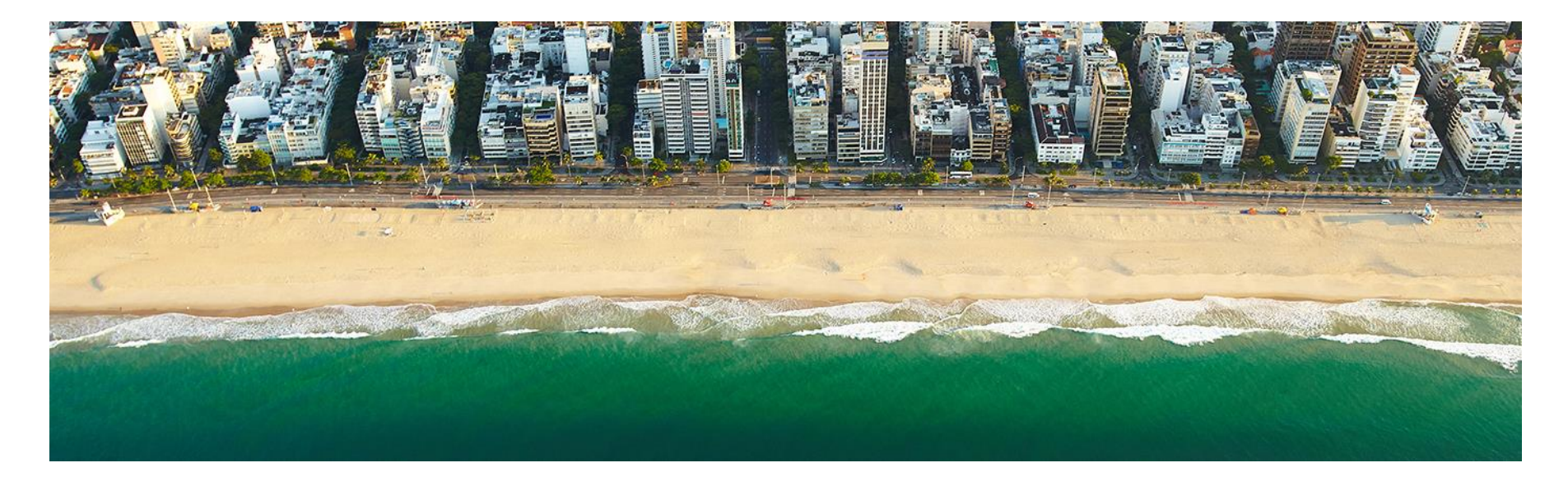

# Licensing

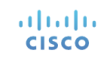

# Licensing Information

- UCS Director licensing is purchased solely in the form of physical server licenses
- Each physical server license includes a storage device license and a network device license as well.
- UCS Director tracks the number of physical servers, storage and network devices being managed against the number of installed licenses.
- If additional storage and/or network device licenses are required, you can purchase additional physical server licenses

## Licensing Information

- Each managed/added F5 account, is counted as a network device license in UCS Director
- **NOTE!**: network device licenses are included in and solely available by purchasing additional physical server licenses for UCS Director

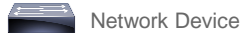

# Licensing Examples

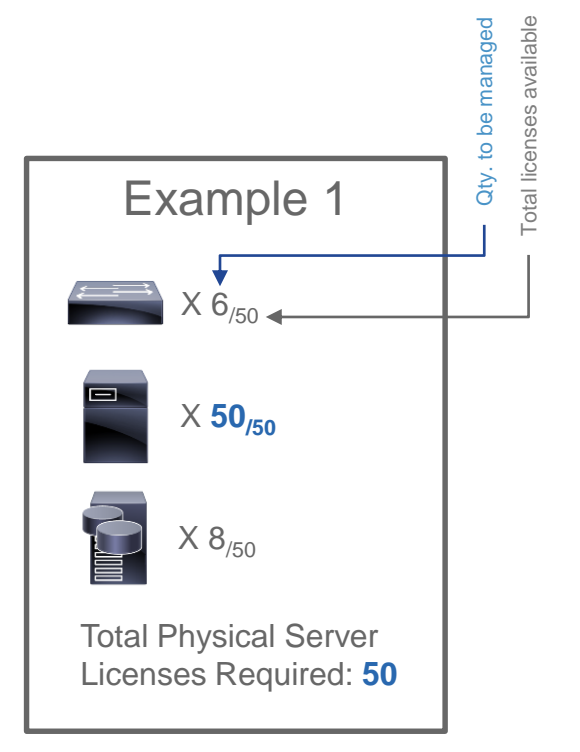

altalia **CISCO** 

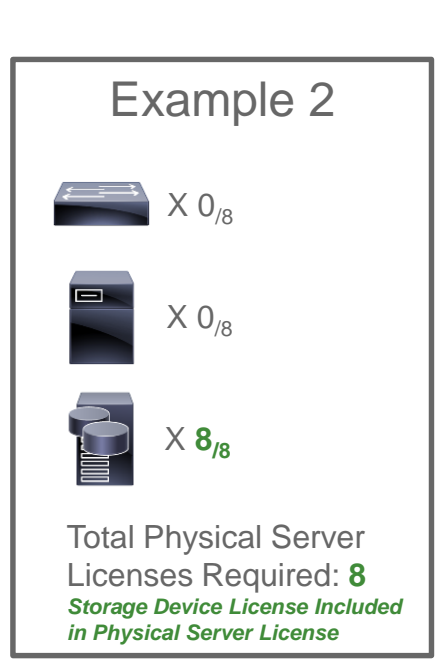

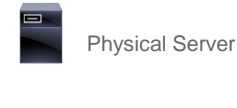

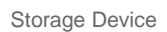

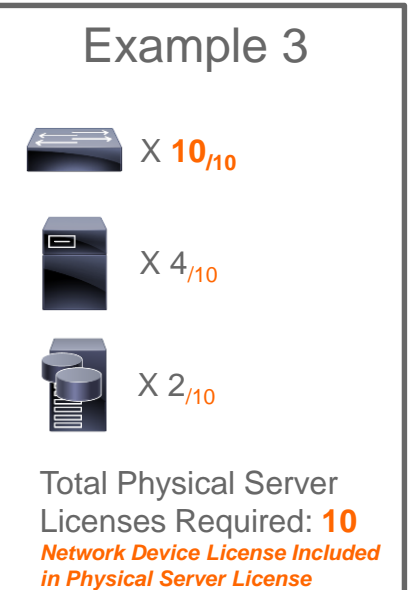

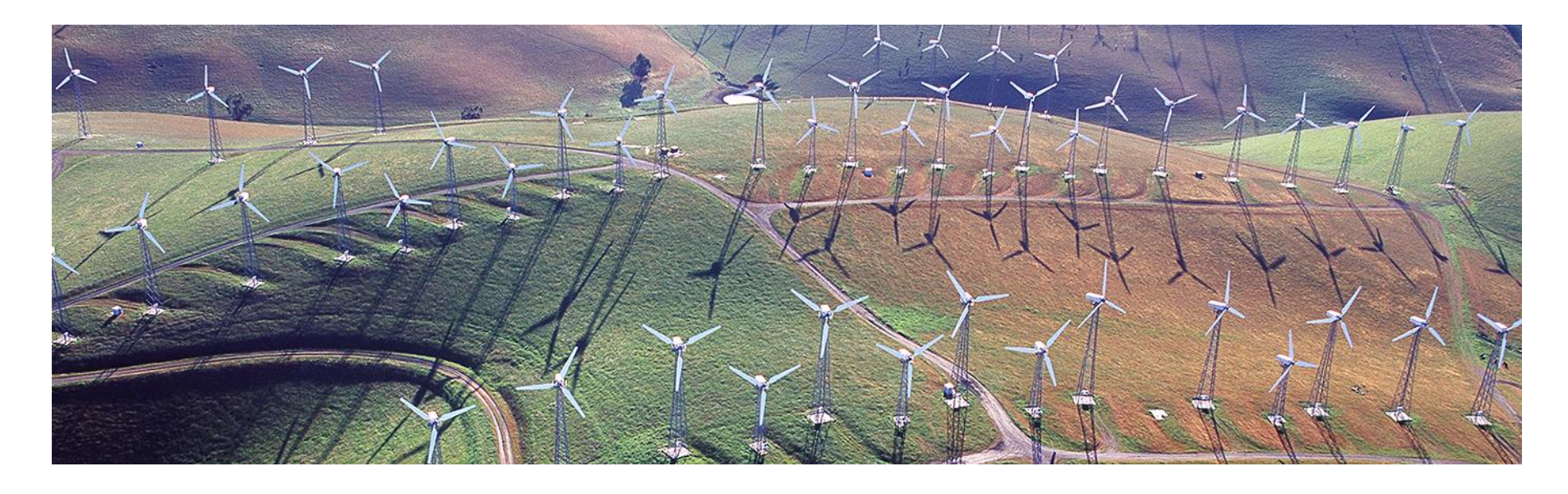

# Orchestration Capabilities

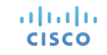

## Orchestration Capabilities

- UCS Director provides Orchestration tasks to automate F5 configurations to provision and de-provision the below objects. (as applicable to the platform)
	- Virtual Server
	- Member Pool
	- Application Service
	- Partitions
	- Device Group
	- Traffic Group

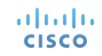

# Orchestration Capabilities

#### **Virtual Server**

- Create F5 Load Balancer Virtual Server
- Delete F5 Load Balancer Virtual Server
- Modify F5 Load Balancer Virtual Server
- Update Traffic Group to Virtual Server Address

#### **Traffic Group**

- Create F5 Load Balancer Traffic Group
- Delete F5 Load Balancer Traffic Group
- F5 Load Balancer Force Traffic Group To Standby
- Modify F5 Load Balancer Traffic Group

#### **Partition**

- Create F5 Load Balancer Partitions
- Delete F5 Load Balancer Partition

#### **Application Service**

- Create F5 Load Balancer Application Service
- Modify F5 Load Balancer Application Service
- Delete F5 Load Balancer Application Service

#### **Device Group**

- Create F5 Load Balancer Device Group
- Delete F5 Load Balancer Device Group
- Modify F5 Load Balancer Device Group

#### **Pool**

- Add Member to F5 Pool
- Remove Member from F5 Pool
- Create F5 Load Balancer Pool
- Delete F5 Load Balancer Pool

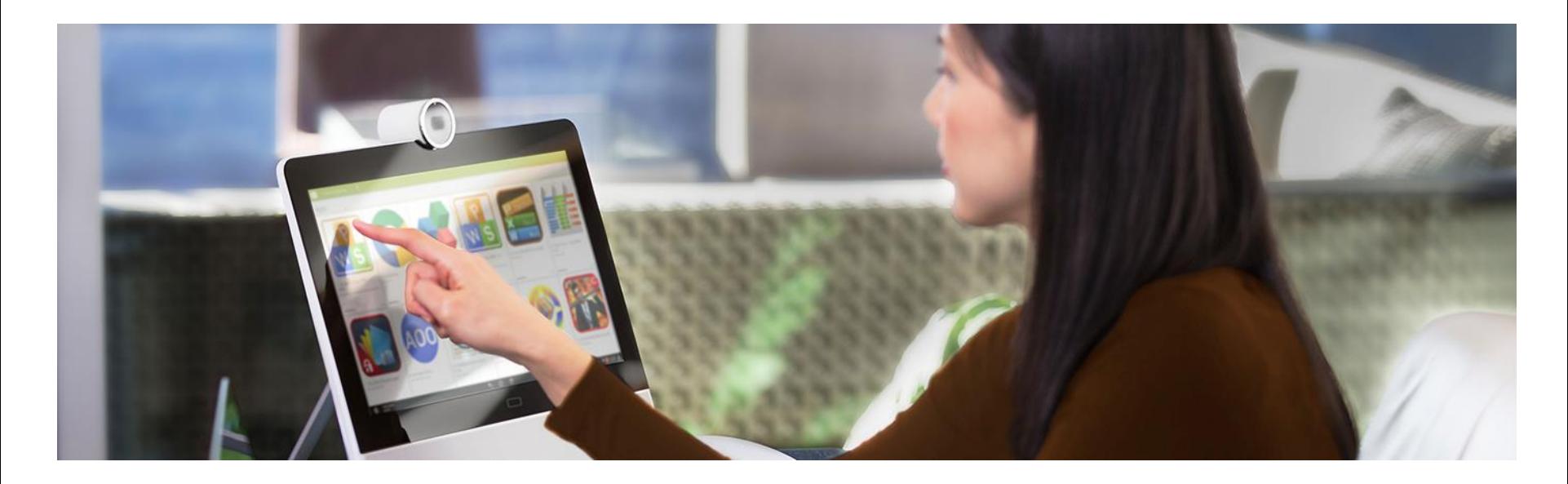

# Reports

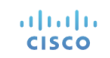

# Tabular Reports and Information

- Application Services
- Application Templates
- Virtual Servers
- Virtual Servers Statistics
- Virtual Address
- Pool
- Pool Statistics
- Node List
- TCP Profiles
- Node Statistics
- UDP Profiles
- Partition
- Device Group
- Traffic Group
- Device Info
- HA Group

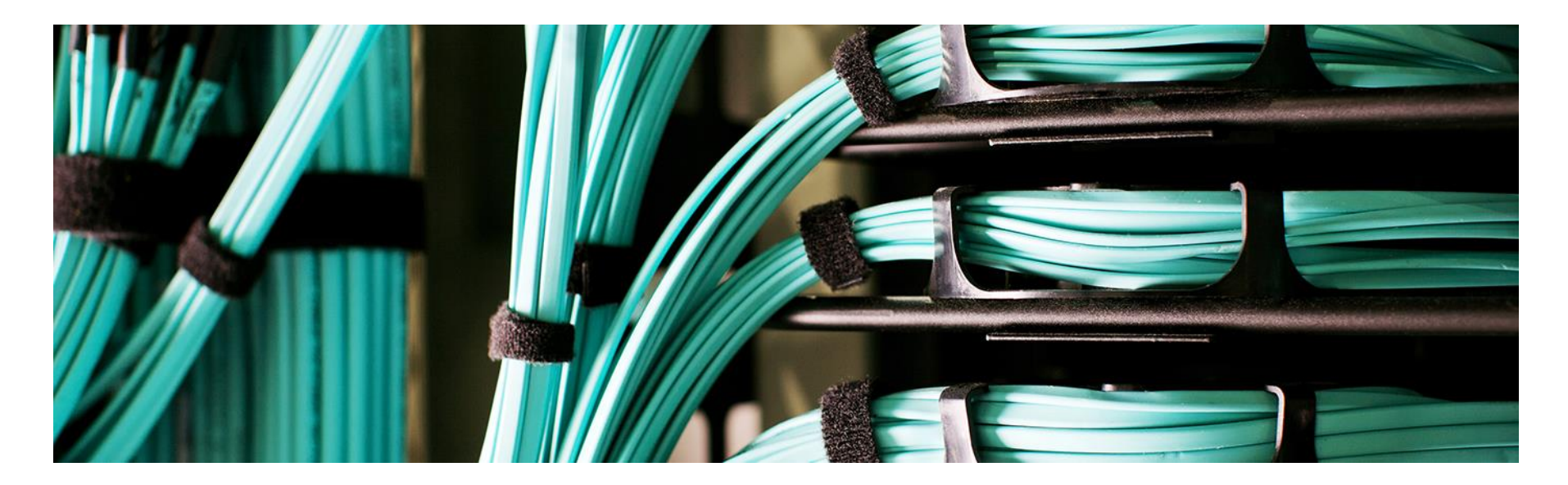

# Example Use-Cases

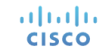

## Example Use-Cases

Use-Case #1: Configure Partition, Virtual Server and Server Pool Use-Case #2: Configure Device Group, Traffic Group and update Virtual Server

20

UCSD has all built-in tasks to create a load-balancing setup on F5 BigIP Platforms.

In this usecase:

aludu **CISCO** 

- UCSD creates partition on F5 (optional task)
- Configures Virtual Server (VIP)
- Creates Server Pool and adds members
- Maps the Pool to Virtual Server

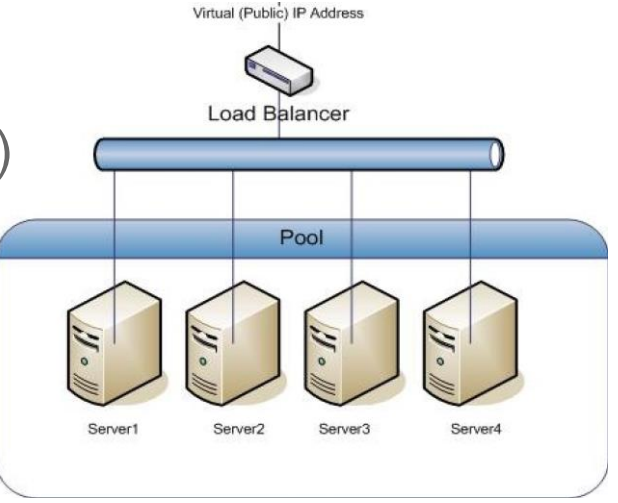

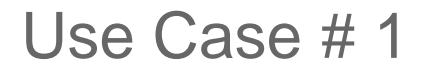

• Flowchart to create Partition and provision Virtual Server and Member Pool on F5 BigIP Platform is as shown below

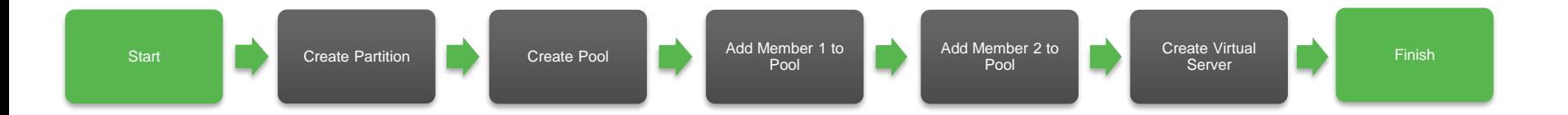

• Workflow can be downloaded from the UCS Director community site <https://communities.cisco.com/docs/DOC-69985>

#### The actual workflow for this use case is as shown below:

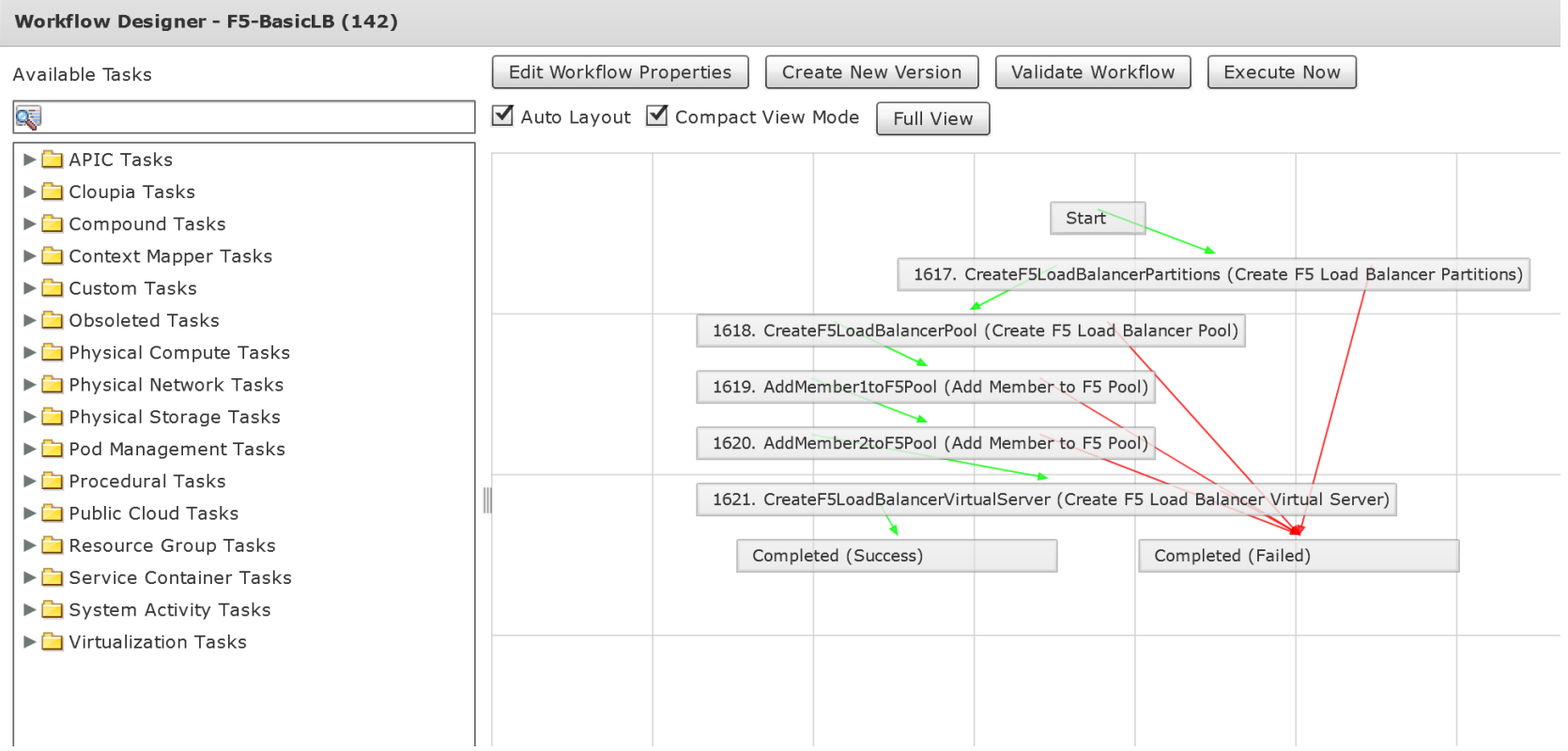

Execute the workflow and provide the requested user inputs…

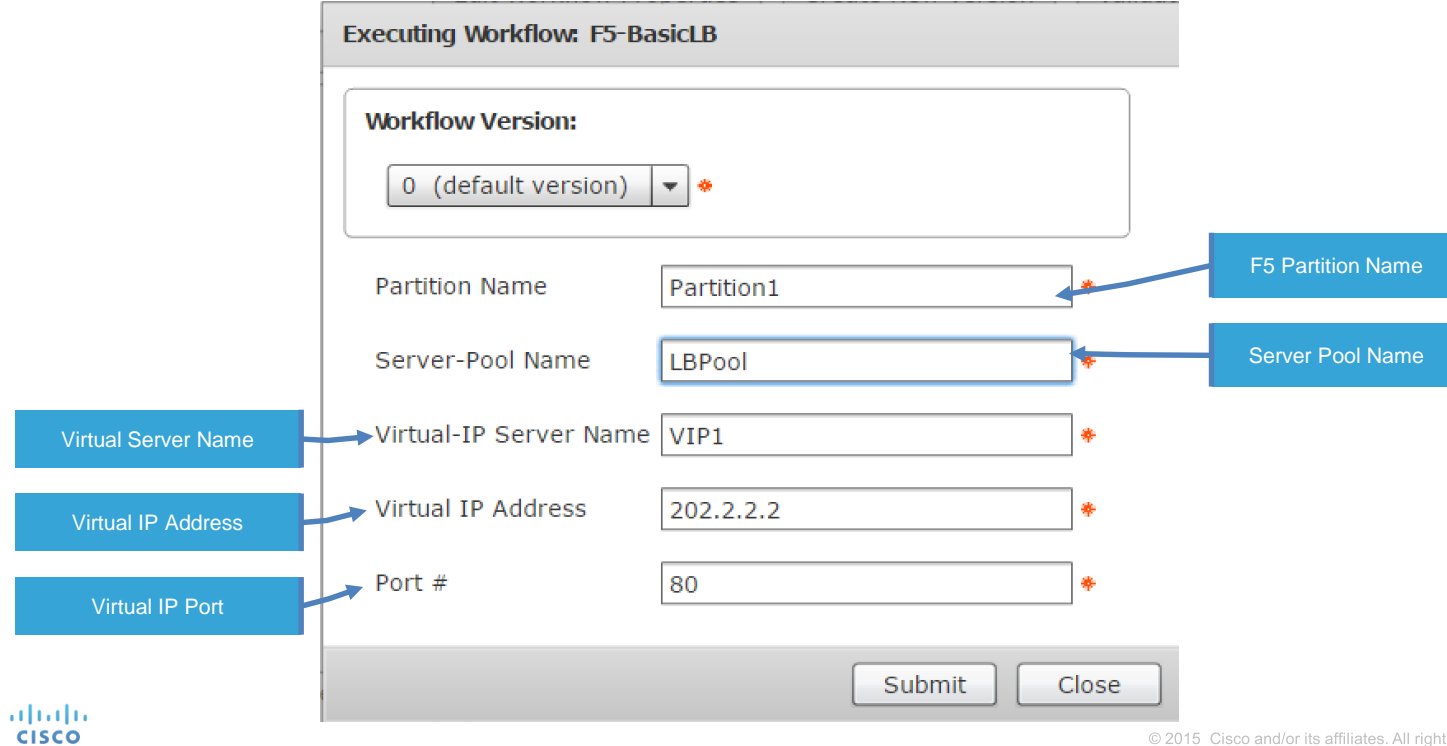

#### Service Request completion

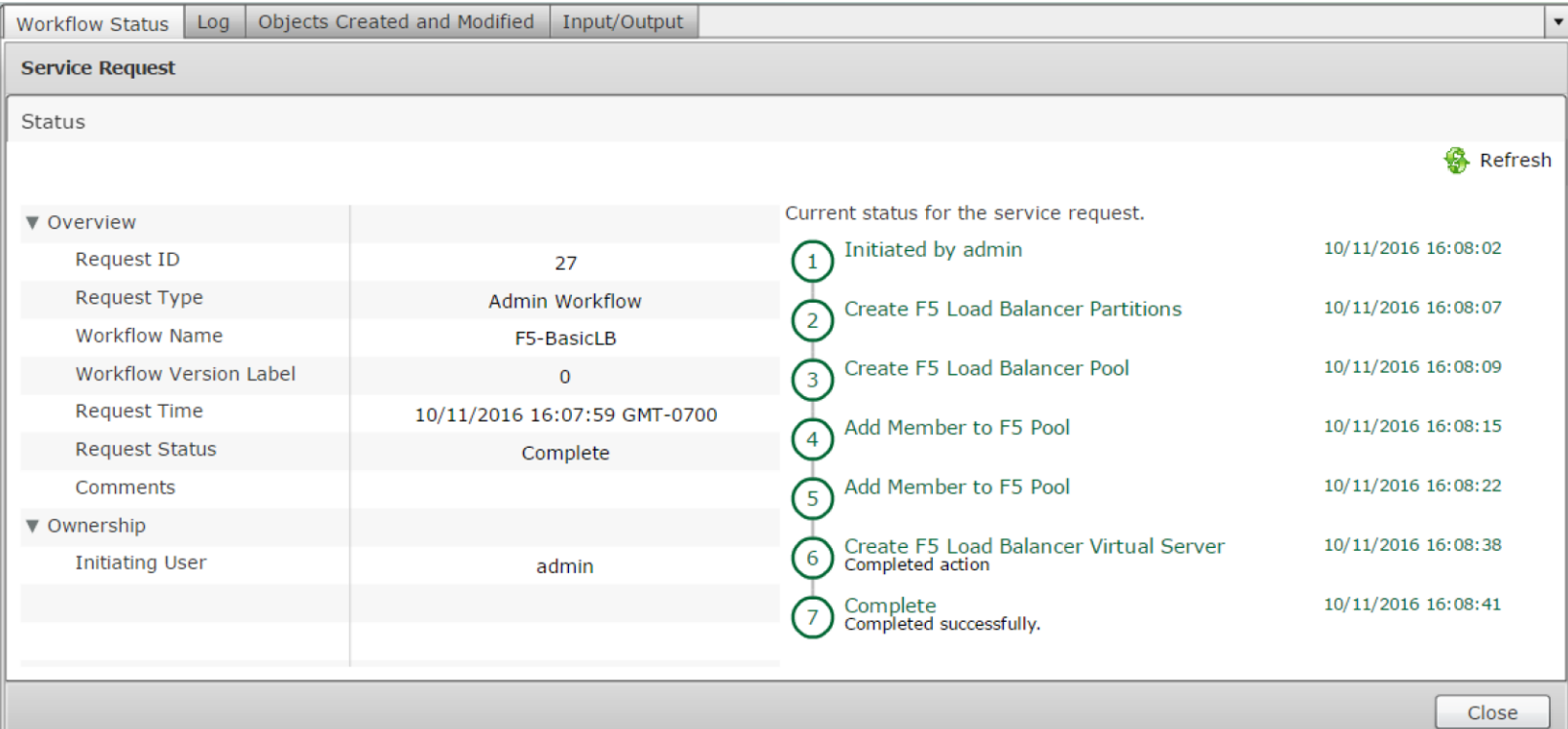

#### F5 Verification

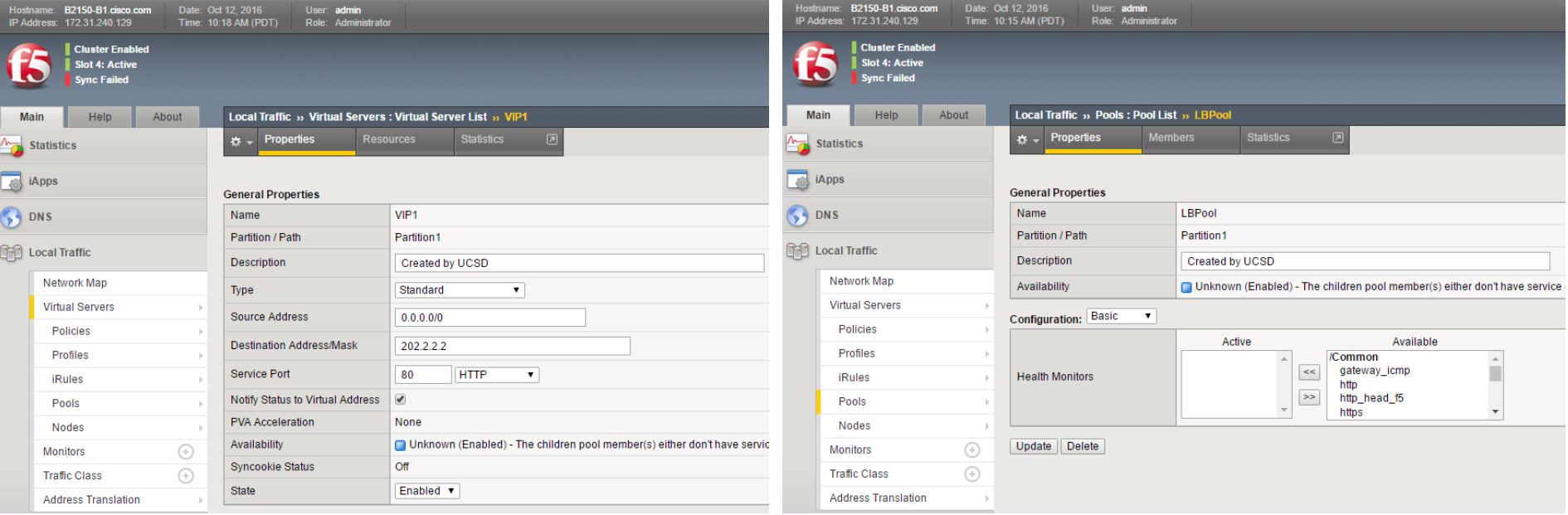

UCSD configures Device Group and Traffic Groups on pair of F5 devices which are pre-configured to be in active-active setup

In this usecase:

- UCSD creates Device Group
- Configures Traffic Group
- Updates existing Virtual Server to be part of Traffic Group

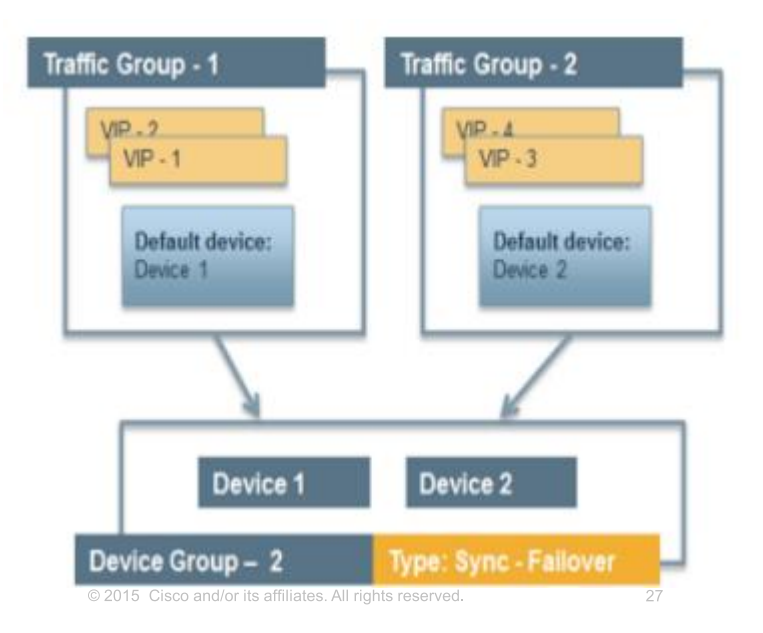

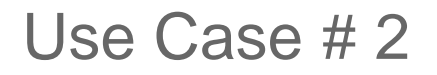

• Flowchart to create Device Group, Traffic Group and updating Virtual Server to be part of Traffic Group is as shown below

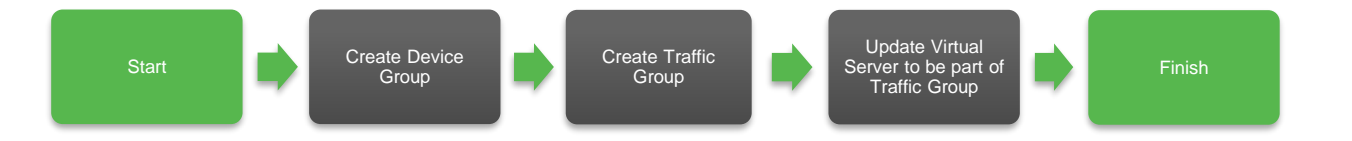

• Workflow can be downloaded from the UCS Director community site <https://communities.cisco.com/docs/DOC-69986>

#### The actual workflow for this use case is as shown below:

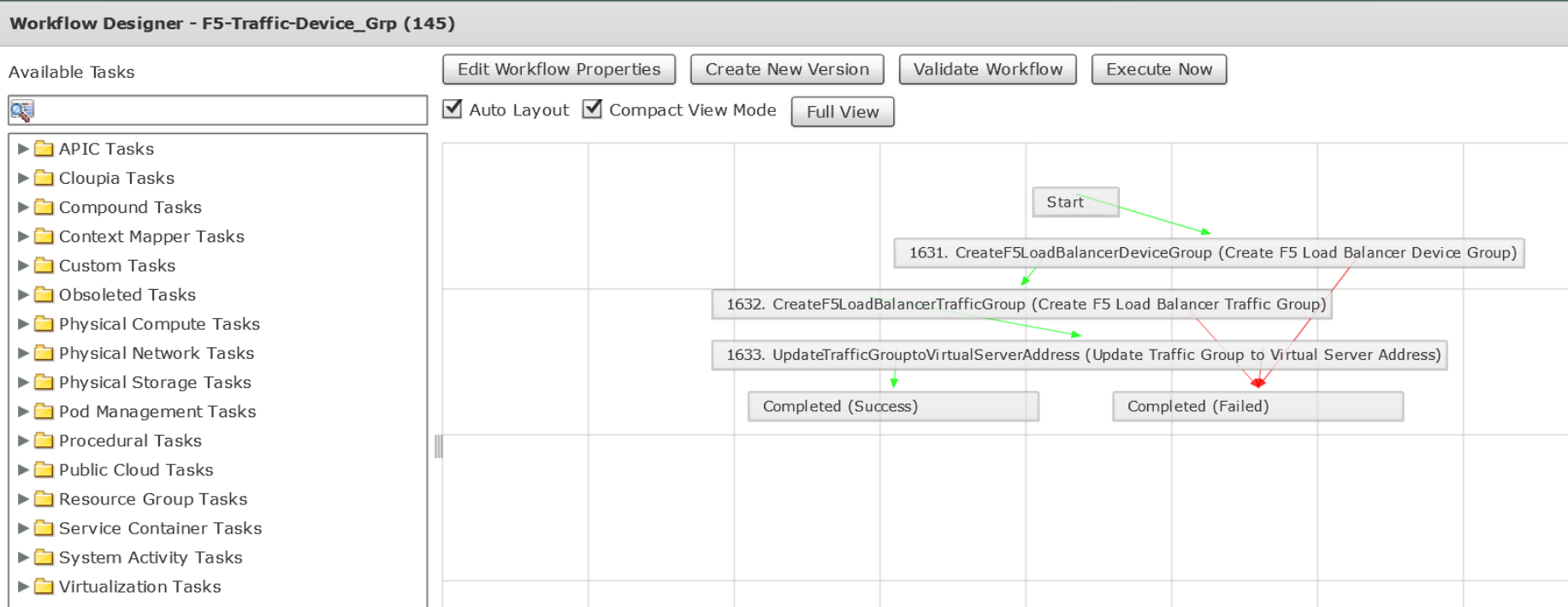

altalia. **CISCO** 

Execute the workflow and provide the requested user inputs…

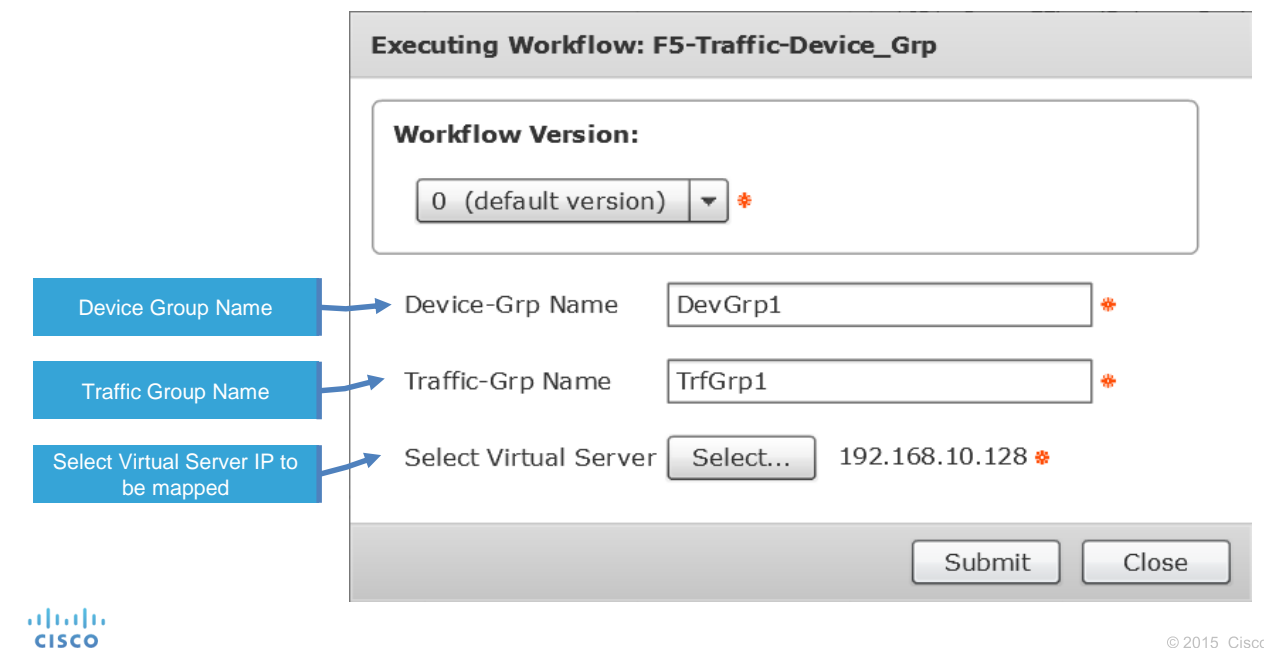

30

#### Service Request completion

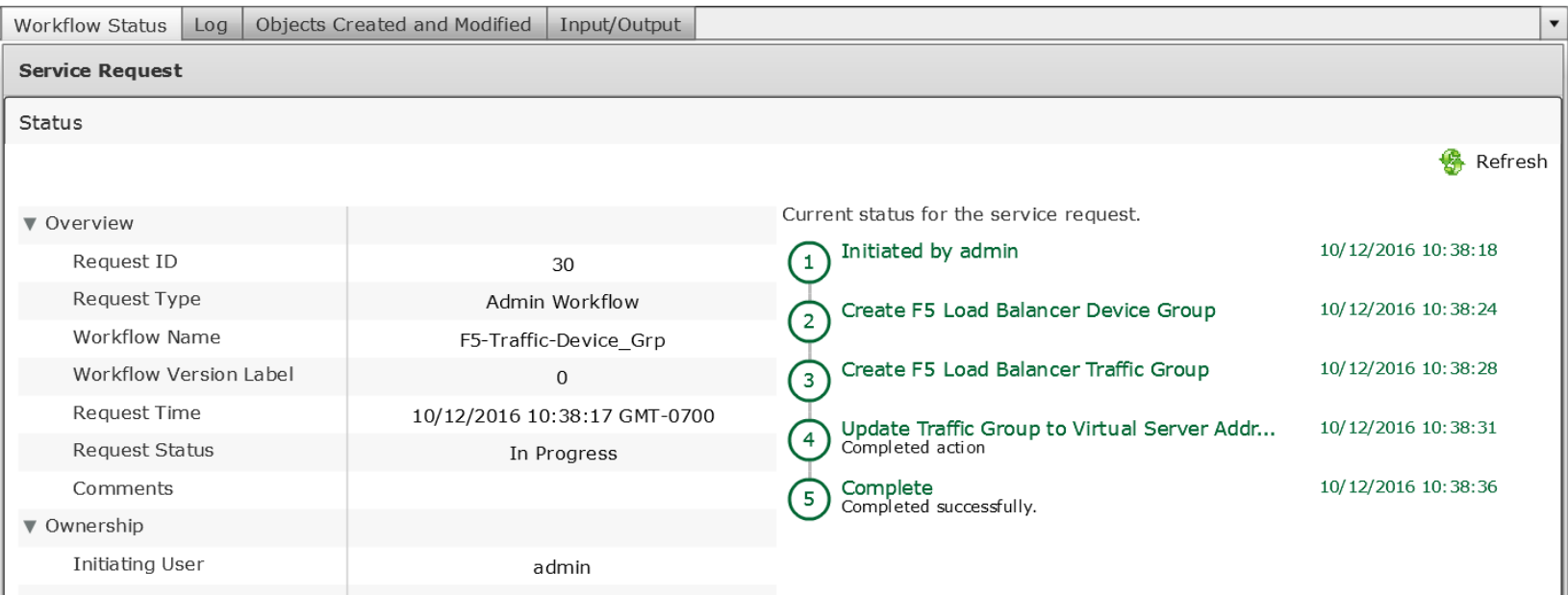

#### F5 Verification

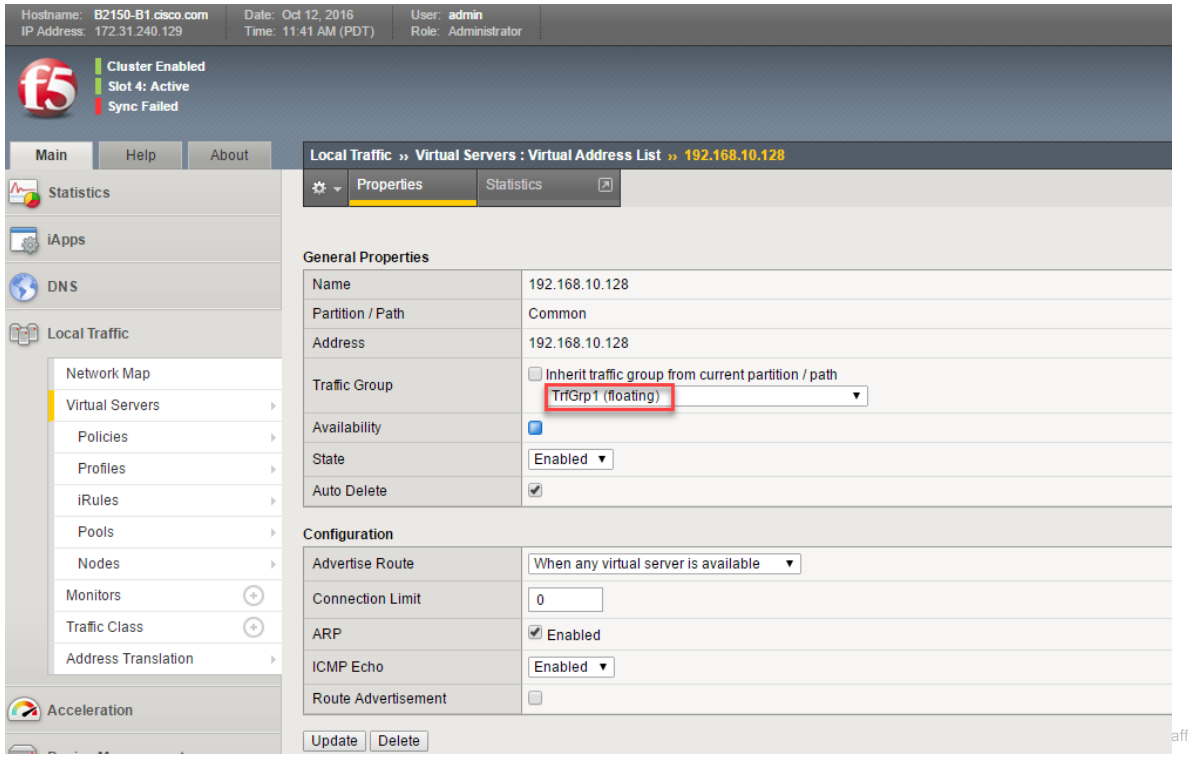

altalia. **CISCO** 

32

# $1111111$ CISCO TOMORROW starts here.